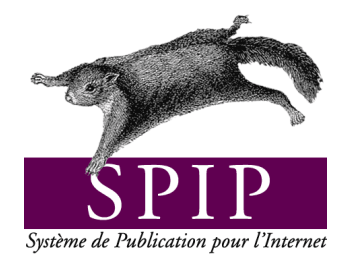

# Présentation

# et premiers pas

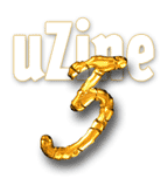

# **Avant-propos**

SPIP<sup>1</sup> est le système de publication développé par le minirézo pour la gestion du site uZine<sup>2</sup>. Nous le livrons à chacun, sous licence libre (GPL). Vous pouvez donc l'utiliser *librement* pour votre propre site, qu'il soit personnel, associatif ou marchand.

Copyright (c)2001-2002 Arnaud Martin, Antoine Pitrou et Philippe Rivière. Permission is granted to copy, distribute and/or modify this document under the terms of the GNU Free Documentation License, Version 1.2 or any later version published by the Free Software Foundation; with no Invariant Sections, no Front-Cover Texts, and no Back-Cover Texts. A copy of the license is included in the section entitled "GNU Free Documentation License".

Dont voici une traduction « libre » :

Copyright (c)2001-2002 Arnaud Martin, Antoine Pitrou et Philippe Rivière.

Il est permis de copier, distribuer et/ou modifier ce document en respect des termes de la « GNU Free Documentation License », Version 1.2 ou supérieure telle que publiée par la « Free Software Foundation ».

Une copie de la licence peut être obtenue à l'adresse suivante :

#### **http ://www.gnu.org/copyleft/fdl.html**

VERSION 20021216 Compilation du document à l'aide de PDFLATEX

Philippe Charlier

<sup>1</sup>Version actuelle : SPIP 1.5

<sup>2</sup>http ://www.uzine.net

# **Table des matières**

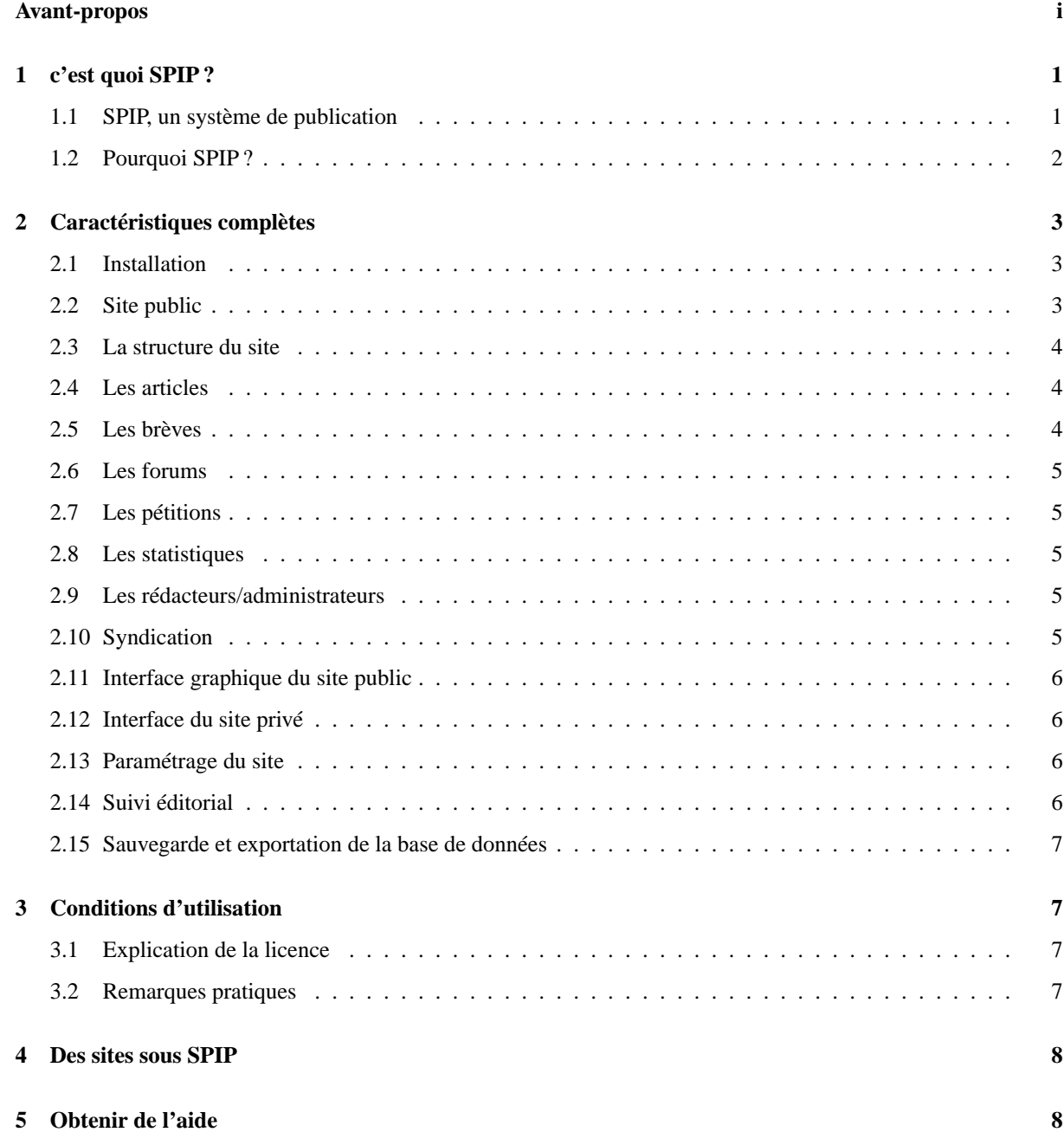

# **1 c'est quoi SPIP ?**

1er juillet 2001 par l'équipe de SPIP

Un système de publication pour l'Internet

# **1.1 SPIP, un système de publication**

SPIP est un Système de Publication pour l'Internet. Kesako ? Il s'agit d'un ensemble de fichiers, installés sur votre compte Web, qui vous permettent de bénéficier d'un certain nombre d'automatismes : gérer un site à plusieurs, mettre en page vos articles sans avoir à taper de HTML, modifier très facilement la structure de votre site . . . Avec le même logiciel qui sert à visiter un site (Netscape, Microsoft Explorer, Mozilla, Opera . . .), SPIP permet de fabriquer et de tenir un site à jour, grâce à une interface très simple d'utilisation.

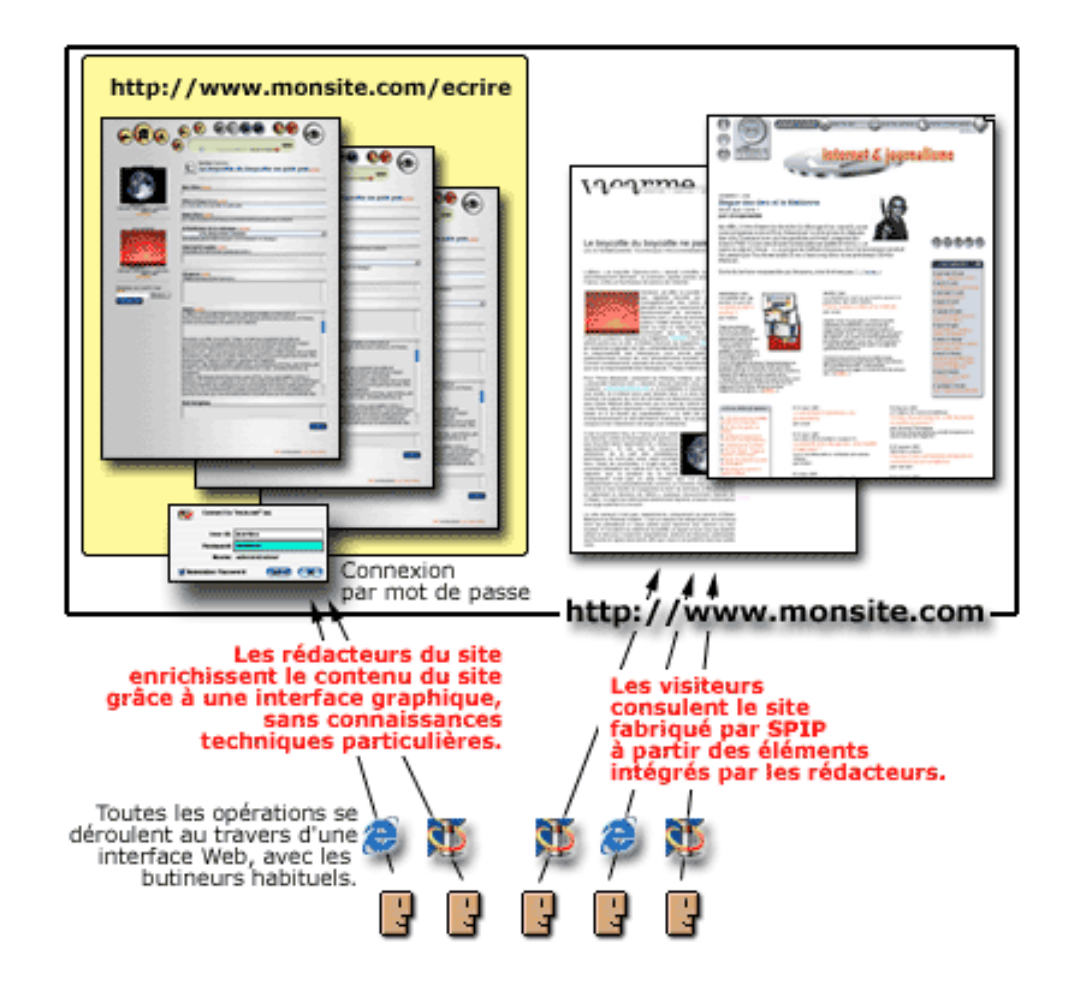

D'autres systèmes de publication existent ; chacun présente ses spécificités. Un des plus connus actuellement est phpNuke<sup>3</sup>; il impose une structure assez rigide pour le site, sous forme de portail muni de courts articles. SPIP est plus souple, et orienté vers la création d'un site structuré comme un magazine : c'est-à-dire avec des rubriques, sous-rubriques (et ainsi de suite), dans lesquelles sont insérés des articles et des brèves qui peuvent être complétés de forums de discussions.

 $3$ http://www.phpnuke.org/

# **1.2 Pourquoi SPIP ?**

SPIP est gratuit, open-source, distribué sous Licence Publique Générale GNU (*GNU General Public License ou GPL*) (section 3 page 7). Les besoins logiciels et matériels de SPIP sont raisonnables et se trouvent même chez certains hébergeurs gratuits (voir la Foire Aux Questions<sup>4</sup> et le manuel d'installation<sup>5</sup> pour plus de détails - ou, pour résumer à l'extrême : PHP+MySQL).

#### **L'intérêt de SPIP est de . . .**

- . gérer un site Web de type magazine, c'est-à-dire composé principalement d'articles et de brèves insérés dans une arborescence de rubriques imbriquées les unes dans les autres. Voir la liste complète des caractéristiques de SPIP pour plus de détails (section 2 page 3).
- . séparer entièrement, et distribuer entre différentes personnes, trois types de tâches : la composition graphique, la contribution rédactionnelle via proposition d'articles et de brèves, et la gestion éditoriale du site (tâche qui comprend l'organisation des rubriques, la validation des articles proposés . . .).
- $\triangleright$  dispenser le webmestre et tous les participants à la vie du site d'un certain nombre d'aspects fastidieux de la publication sur le Web, ainsi que de connaissances techniques trop longues à acquérir. L'installation de SPIP se réalise au moyen d'une interface simple et pas à pas, au terme de laquelle vous pouvez commencer à créer vos rubriques et articles.

#### **SPIP a les caractéristiques suivantes . . .**

- . *Pour le(s) rédacteur(s) et administrateur(s)*
	- ? Une interface Web intuitive rend extrêmement simples la proposition d'articles et de brèves ainsi que la gestion éditoriale du site. De plus, des raccourcis typographiques permettent de mettre en forme un texte sans avoir à utiliser le langage HTML, rendant ainsi la contribution rédactionnelle accessible à tous, et aussi simple que l'écriture d'un e-mail.
- . *Pour le webmestre*
	- $\star$  L'aspect graphique et la navigation sont définis par des squelettes HTML (ou « formats types ») définissant chacun une « vue » (par exemple : une vue pour la page d'index, une autre montrant une rubrique et un résumé de son contenu, une troisième pour le détail d'un article, une quatrième pour le détail d'une brève). La façon dont est inséré le contenu rédactionnel du site dans ces pages est défini par un certain nombre de pseudo-tags HTML relativement faciles à maîtriser.
	- $\star$  SPIP ne restreint pas les possibilités graphiques et navigationnelles du site. Les squelettes HTML étant entièrement définis par le webmestre du site, il est possible de gérer certains éléments du site avec SPIP et le reste à la main ou même avec d'autres systèmes de publication (à condition que ces derniers soient aussi tolérants que SPIP, bien sûr).
- . *Pour les visiteurs*
	- $\star$  Un système de cache sur la partie publique du site accélère le site en évitant un grand nombre de requêtes à la base de données, et joue en outre un rôle de garde-fou contre les plantages de la dite base (fréquents sur des serveurs « chargés ») : dans ce cas, le site reste disponible de façon transparente, même si toute modification des contenus est impossible (y compris la contribution aux forums).
	- ? Un moteur de recherche et d'indexation intégré à SPIP, s'il est activé par le webmestre, permet d'effectuer des recherches sur l'ensemble du contenu public du site.

#### **Des inconvénients**

Pour l'instant, la souplesse de SPIP implique qu'un peu d'efforts d'apprentissage sont nécessaires au webmestre pour modifier la présentation par défaut. Contrairement à des systèmes très contraints comme phpNuke où vous

<sup>4</sup>http ://www.uzine.net/rubrique116.html

<sup>5</sup>http ://www.uzine.net/article402.html

pouvez changer les couleurs et le logo en pressant simplement un bouton (mais c'est tout ce que vous avez le droit de faire), le webmestre sous SPIP doit apprendre les quelques rudiments d'un pseudo-HTML lui permettant ensuite de faire à peu près ce qu'il veut.

SPIP est livré avec un format d'interface de navigation complet ; dès que vous aurez commencé à créer le contenu de votre site, il pourra être immédiatement visité, et adoptera l'interface graphique fournie par défaut. Le webmestre du site peut bien entendu fabriquer sa propre interface graphique s'il le désire.

A l'avenir, il est prévu que plusieurs présentations soient fournies avec SPIP, permettant à la majorité des webmestres d'en réutiliser une qui leur convienne pour minimiser l'effort de personnalisation.

#### **Exemples**

L'exemple historique de l'utilisation de SPIP est le webzine *uZine2*<sup>6</sup> (c'est le code, au départ spécifique, de ce site, qui a été repris pour réaliser le SPIP générique). Parmi d'autres sites fonctionnant sous SPIP, citons *Le Monde diplomatique*<sup>7</sup> et *Vacarme*<sup>8</sup> .

#### **Poursuivre . . .**

Pour aller plus loin, et vous lancer sous SPIP, il vous sera utile de lire la documentation, les exemples et les « premiers pas » proposés dans cette rubrique<sup>9</sup>. Des listes de diffusion sont également à votre disposition pour échanger questions, trucs et astuces. A bientôt !

# **2 Caractéristiques complètes**

1er juin 2001 par l'équipe de SPIP

#### **2.1 Installation**

L'installation de SPIP est particulièrement simplifiée par rapport à d'autres systèmes :

- . Aucune connaissance technique particulière n'est nécessaire (ni PHP, ni MySQL) pour procéder à son installation.
- $\triangleright$  La configuration se fait directement en ligne, au travers d'une interface graphique très simple (il n'est pas nécessaire, en particulier, d'aller modifier un fichier de configuration avec des codes abscons).
- $\triangleright$  Nous distribuons une version unique de SPIP; celle-ci peut évoluer au cours du temps en fonction des améliorations, mais nous faisons très attention à ne pas compliquer en développant des « patches » qu'il faudrait aller chercher à droite ou à gauche (pour adapter SPIP à tel hébergeur par exemple).

### **2.2 Site public**

Le site public fabriqué à partir de SPIP offre les caractéristiques suivantes :

. Interface entièrement adaptable par le webmestre sans connaissances de PHP ni de MySQL ; l'interface de SPIP se programme en HTML, auquel nous avons ajouté un langage relativement simple ; SPIP n'impose donc pas une mise en page rigide (à la manière des « trois colonnes » si caractéristiques de phpNuke).

<sup>6</sup>http ://www.uzine.net/

 $<sup>7</sup>$ http ://www.monde-diplomatique.fr/</sup>

<sup>8</sup>http ://www.vacarme.eu.org

<sup>9</sup>http ://www.uzine.net/rubrique144.html

- . SPIP intègre un système de cache pour chaque page individuelle : les pages sont calculées (à partir des informations de la base de données) individuellement, et stockées dans un fichier de cache ; ainsi le serveur n'est pas ralenti par un trop grand nombre d'appels MySQL, et le site est toujours accessible même en cas de panne du serveur de bases de données.
- $\triangleright$  SPIP intègre un petit moteur de recherche basé sur un système d'indexation par mots.

#### **2.3 La structure du site**

La structure d'un site sous SPIP est construite sur une hiérarchie de *rubriques*. Il n'y a virtuellement pas de limite au nombre de rubriques : une rubrique peut contenir autant de sous-rubriques que nécessaires, qui elles-mêmes contiennent des sous-rubriques, etc. On construit ainsi la structure de son site en imbriquant des rubriques et des sous-rubriques.

### **2.4 Les articles**

L'objet principal permettant de publier des informations sous SPIP est l'*article*. On peut placer autant d'articles que nécessaire, dans n'importe quelle rubrique.

- $\triangleright$  La rédaction des articles est très simple, elle se déroule via une interface graphique sur le Web.
- $\triangleright$  Un article est constitué de plusieurs éléments qui permettent de le structurer : titre, surtitre, soustitre, descriptif, chapeau, texte principal, post-scriptum.
- . Les règles de base de la typographie française sont appliquées automatiquement (espaces insécables avant les points d'interrogation, d'exclamation, etc.).
- . Des raccourcis mnémotechniques facilitent l'enrichissement typographique, la création de liens hypertexte, de notes de bas de page . . . mettre en page un article sous SPIP est aussi facile que d'écrire un email.
- . L'interface graphique permet d'inclure simplement des images dans les articles, et chaque article peut être signalé par son propre logo.
- $\triangleright$  On peut indiquer, pour chaque article, un ou plusieurs mots-clés.
- . La date de mise en ligne se gère automatiquement (on peut cependant la modifier si nécessaire) ; une seconde date peut être associée à un article, par exemple pour indiquer une date de publication originale (par exemple, un article publié antérieurement dans un magazine papier).
- $\triangleright$  Redirections (articles « fantômes ») : SPIP permet de fabriquer des articles-fantômes, intégrés dans la structure du site et affichés dans le contenu des rubriques, mais qui en réalité renvoient vers une page dont l'adresse est spécifiée par le rédacteur (sur le même site, ou même sur un autre site). Cette fonction facilite le passage d'un site déjà existant vers SPIP, par l'intégration de contenus statiques préexistants.

### **2.5 Les brèves**

En complément des articles, SPIP intègre un système de brèves, qui facilite la publication de courtes notes d'information, telles des revues de presse (ou des revues de Web).

- $\triangleright$  Afin de faciliter la structuration et le positionnement des brèves, on ne peut installer des brèves que dans les principales rubriques du site (les rubriques placées à la racine du site).
- . La structure des brèves est simplifiée : un titre et le texte de la brève ; chaque brève peut être complétée très simplement d'un lien hypertexte.
- $\triangleright$  La gestion de la publication d'une brève est simplifiée (deux boutons : publier ou refuser).
- $\triangleright$  Chaque brève peut être signalée par son propre logo.
- $\triangleright$  L'administrateur du site peut décider de désactiver l'usage des brèves sur l'ensemble du site.

# **2.6 Les forums**

SPIP intègre un système de forums.

- $\triangleright$  Les forums peuvent être associés aux articles (un forum par article), aux rubriques ou aux brèves. Le webmestre pourra programmer son interface pour que chaque article dispose de son propre forum, ou pour que plusieurs articles d'une même rubrique partagent le même forum, etc.
- . SPIP permet de choisir entre plusieurs types de forums : les forums « libres » (modérés à postériori, les contributions apparaissent immédiatement, les administrateurs peuvent éventuellement supprimer ensuite un message indésirable) ; les forums modérés à priori (les contributions n'apparaissent qu'après avoir été validées par un administrateur du site) ; les forums sur abonnement (chaque intervenant doit, pour pouvoir poster, d'abord indiquer son adresse email pour recevoir un mot de passe lui permettant de poster ses contributions).

SPIP intègre également un système de forums privés, consacré à la discussion entre les différents rédacteurs du site, et cela dans l'espace privé.

# **2.7 Les pétitions**

Un article peut être transformé en pétition en ligne en quelques clics.

- $\triangleright$  Les pétitions de SPIP sont validées par email automatiquement : un signataire recoit un message de confirmation qui permet de vérifier la validité des signatures.
- $\triangleright$  On peut configurer très simplement le type de pétition : ainsi imposer une seule signature par adresse email, imposer qu'un site Web soit indiqué dans la pétition (dans ce cas, la validité de l'URL est vérifiée automatiquement), accepter ou non des messages accompagnant les signatures.

# **2.8 Les statistiques**

SPIP intègre un système très simplifié de statistiques, permettant d'évaluer la popularité des articles et des rubriques.

# **2.9 Les rédacteurs/administrateurs**

Un site sous SPIP peut être géré par une seule personne, ou être réalisé par un groupe de rédacteurs.

- . SPIP propose deux niveaux d'accès : les administrateurs, qui gèrent notamment la structure du site et la validation des articles, et les rédacteurs, qui proposent des articles.
- $\triangleright$  Le nombre de rédacteurs et d'administrateurs est illimité.
- . On peut décider d'offrir aux utilisateurs du site public de s'inscrire pour devenir rédacteur (la procédure d'inscription est alors gérée automatiquement par SPIP).
- . Chaque auteur peut se voir associer un logo personnel téléchargeable depuis l'interface (par exemple une photo d'identité).

# **2.10 Syndication**

Les sites réalisés sous SPIP, phpNuke, ou d'autres systèmes, fournissent un fichier dynamique indiquant leurs dernières publications. SPIP peut analyser de tels fichiers et ainsi indiquer les nouveautés d'autres sites :

- $\triangleright$  on peut ajouter autant de sites syndiqués que l'on veut ;
- $\triangleright$  les sites syndiqués sont associés aux rubriques de son propre site ; ainsi, on peut associer à une rubrique thématique les liens vers des sites traitant du thèmes précis de la rubrique.

# **2.11 Interface graphique du site public**

L'interface graphique du site public est très souple. Grâce à un langage très simple (mais propre à SPIP), on peut réaliser à peu près n'importe quelle interface graphique.

Il n'est en particulier pas nécessaire de connaître PHP et MySQL pour réaliser une interface graphique originale sous SPIP.

Cependant, le système de cache est totalement compatible avec PHP : le webmestre peut, s'il le désire, intégrer des fonctions PHP dans ses formats-types (squelettes), ou des passerelles CGI. On peut donc enrichir SPIP avec des scripts spécialisés pour compléter ou remplacer des fonctions manquantes (par exemple : compteur, moteur de recherche plus puissant, etc.).

# **2.12 Interface du site privé**

La partie privée qui permet de gérer le site dispose d'une interface graphique complète, très simple d'utilisation.

- . Cette interface s'adapte en fonction des activités de chaque rédacteur ou administrateur, et en fonction de l'activité du site. Ainsi chaque auteur a-t-il accès rapidement à ses propres articles, et les articles proposés à la publication sont signalés à tous les utilisateurs. De même l'interface est différente selon que l'on est rédacteur ou administrateur.
- $\triangleright$  Chaque utilisateur peut personnaliser son interface. Il peut choisir entre une interface simplifiée, qui n'offre que les fonctions principales, et une interface complète. Il peut également modifier quelque peu l'habillage graphique de l'interface.
- . Lorsqu'un site accueille plusieurs rédacteurs, SPIP devient un outil de travail coopératif : débats autour des articles, système de validation, travail à plusieurs sur un même article . . .

# **2.13 Paramétrage du site**

Si l'interface graphique du site public et la gestion du contenu sont, dans SPIP, strictement séparées (par exemple, on ne fixe pas la couleur du fond d'écran du site public dans l'espace privé), il est cependant possible de configurer certains comportements du site dans l'espace privé :

- . accepter ou refuser certains éléments du contenu des articles : ainsi on peut décider d'interdire l'utilisation des surtitre, soustitre, descriptif, chapeau ou post-scriptum, ou la date de publication antérieure et les mots-clés ;
- $\triangleright$  configurer (ou désactiver) les forums publics ;
- $\triangleright$  indiquer si l'on publie les articles avant la date de publication qu'on leur a fixé (cette option permet par exemple de partir en vacances, le site publiant des articles pendant cette absence) ;
- $\triangleright$  désactiver le système de brèves (en effet, certains sites n'en ont pas l'usage; les désactiver permet de simplifier l'interface pour les rédacteurs) ;
- $\triangleright$  activer ou désactiver les statistiques ;
- . activer ou désactiver le moteur de recherche.

# **2.14 Suivi éditorial**

Afin de faciliter le suivi éditorial du site, plusieurs options sont offertes :

- $\triangleright$  envoi des contributions des forums aux auteurs des articles; lorsqu'un visiteur du site poste un message sous un article, l'auteur de cet article en est informé par mail, ce qui lui permet de suivre l'activité de son article par mail ;
- $\triangleright$  suivi de l'activité éditoriale ; si le site est le fruit d'une équipe de rédacteurs, on peut signaler automatiquement les annonces importantes de l'activité éditoriale à une adresse email (dans l'idéal, une liste de de diffusion) ; ainsi, lorsqu'un article est publié ou proposé à la publication, cette liste en est informée ;

#### 3 CONDITIONS D'UTILISATION

. annonce des nouveautés ; SPIP peut envoyer automatiquement, selon une fréquence fixée par les administrateurs, un courrier électronique recensant les dernières publications sur le site.

#### **2.15 Sauvegarde et exportation de la base de données**

Le webmestre du site peut réaliser une sauvegarde de sa base de données (un fichier est alors créé) ; si le serveur le permet, cette sauvegarde sera réalisée dans un fichier compressé, facilitant ainsi sa récupération par FTP. SPIP intègre bien entendu la fonction qui permet d'importer un tel fichier.

# **3 Conditions d'utilisation**

1er juin 2001 par l'équipe de SPIP

# **3.1 Explication de la licence**

SPIP est un *logiciel libre* distribué sous licence GPL, aussi appelée en français *Licence Publique Générale GNU*<sup>10</sup> . Cette licence vous garantit les libertés suivantes :

- $\triangleright$  la liberté d'installer et d'utiliser SPIP pour quelque usage que ce soit ;
- $\triangleright$  la liberté d'étudier le fonctionnement de SPIP et de l'adapter à vos propres besoins en modifiant le code source, auquel vous avez un accès immédiat puisque SPIP est intégralement programmé en PHP ;
- . la liberté de distribuer des copies à qui que ce soit, tant que vous n'altérez ni ne supprimez la licence ;
- $\triangleright$  la liberté d'améliorer SPIP et de diffuser vos améliorations au public, de façon à ce que l'ensemble de la communauté puisse en tirer avantage, tant que vous n'altérez ni ne supprimez la licence.

Il ne faut pas confondre logiciel libre et logiciel en domaine public. L'intérêt de la licence GPL (licence du logiciel libre) est de *garantir la non-confiscation du logiciel*, au contraire d'un logiciel du domaine public qui peut se voir transformé en logiciel propriétaire. Vous bénéficiez des libertés ci-dessus dans le respect de la licence GPL ; en particulier, si vous redistribuez ou si vous modifiez SPIP, vous ne pouvez cependant pas y appliquer une licence qui contredirait la licence GPL (par exemple, qui ne donnerait plus le droit à autrui de modifier le code source ou de redistribuer le code source modifié).

### **3.2 Remarques pratiques**

SPIP étant fourni et distribué gratuitement par ses auteurs, ces derniers n'offrent *aucune garantie* d'aucune sorte quant à l'utilisation que vous en ferez.

Vous pouvez utiliser SPIP pour toute activité (y compris personnelle, professionnelle ou commerciale). Vous êtes libre de déterminer la rétribution de vos services le cas échéant, d'ajouter contractuellement à votre prestation une forme de garantie quant au service fourni ; mais, encore une fois, votre propre contrat ne doit pas interférer avec la licence GPL attachée à SPIP (par exemple, vous ne pouvez pas interdire à votre client de modifier le logiciel).

Le texte de la licence GPL (en anglais) est fourni avec SPIP ; il est consultable depuis le bas de chaque page dans l'espace privé.

SPIP, Système de Publication pour l'Internet Copyright @ 2001-2002, Arnaud Martin, Antoine Pitrou et Philippe Rivière pour le Minirézo.

<sup>10</sup>http ://www.april.org/gnu/gpl\_french.html

Ce programme est un logiciel libre ; vous pouvez le redistribuer et/ou le modifier conformément aux dispositions de la Licence Publique Générale GNU, telle que publiée par la Free Software Foundation ; version 2 de la licence, ou encore (à votre choix) toute version ultérieure.

Ce programme est distribué dans l'espoir qu'il sera utile, mais SANS AUCUNE GARANTIE ; sans même la garantie implicite de COMMERCIALISATION ou D'ADAPTATION A UN OBJET PARTICULIER. Pour plus de détails, voir la Licence Publique Générale GNU .

Un exemplaire de la Licence Publique Générale GNU doit être fourni avec ce programme ; si ce n'est pas le cas, écrivez à la Free Software Foundation Inc., 675 Mass Ave, Cambridge, MA 02139, Etats-Unis.

# **4 Des sites sous SPIP**

1er juin 2001 par l'équipe de SPIP

La page ci-après recense quelques sites fonctionnant sous SPIP.

http://www.uzine.net/article884.html

Si vous êtes webmestre d'un site fonctionnant sous SPIP, merci de remplir le formulaire ci-joint (uniquement des sites réellement en fonctionnement, SVP). Indiquez également si vous publiez vos squelettes ou si vous acceptez de les fournir à ceux qui vous en feraient la demande.

# **5 Obtenir de l'aide**

1er juin 2001 par l'équipe de SPIP

Les listes de diffusion. Nous vous proposons 3 listes de discussion par email autour de SPIP.

Pour chacune de ces listes, vous pouvez non seulement vous abonner, mais aussi accéder aux archives et ainsi voir si votre problème n'a pas déjà été abordé.

#### . **La liste des utilisateurs : spip@rezo.net**

Cette liste est destinée à toutes les questions autour de l'utilisation de SPIP. C'est la liste sur laquelle vous aurez le plus de chances d'obtenir de l'aide (soit de la part des développeurs, soit d'autres utilisateurs). Il s'agit donc de notre liste principale : si vous êtes webmestre d'un site SPIP, rédacteur d'un site SPIP, et que vous voulez discuter de différents problèmes liés à l'*utilisation* de SPIP, c'est là qu'il faut vous rendre . . . Si vous débutez avec SPIP, nous vous conseillons vivement de vous abonner à cette *liste des utilisateurs* (tout cela est évidemment gratuit). Cette liste est désormais très animée, réactive, et vous y obtiendrez rapidement de nombreux conseils et des réponses à toutes sortes de questions.

#### **Important**

Cette liste est très active : de nombreux messages (une trentaine par jour), beaucoup d'abonnés (environ 500), une belle entraide. La liste n'est absolument pas modérée, c'est donc sur la bonne volonté de tous les participants qu'elle fonctionne.

Pour éviter de surcharger la boîte aux lettres des autres participants et de faire perdre du temps à tout le monde, merci de suivre ces quelques recommandations :

- ? même si vous ne voulez pas lire l'intégralité de la documentation, **consultez au minimum les FAQ**<sup>11</sup> avant de poser une question ;
- ? précisez systématiquement **quelle version de SPIP** vous utilisez ;

<sup>11</sup>http ://www.uzine.net/rubrique116.html

- ? **décrivez aussi précisément que possible votre problème** : à quel endroit cela survient, quels sont les éventuels messages d'erreur ... une très grande partie des questions posées sur la liste sont en effet très imprécises, et nécessitent alors plusieurs échanges de messages avant même de comprendre la nature du problème (syndrôme : « ça marche pas », « qu'est-ce qui ne marche pas ? », « tout, rien ne fonctionne », « tu as réussi l'installation ? », « oui, mais ça marche pas », etc.) ;
- ? si votre question concerne la création de squelettes, **fournissez l'URL du squelette concerné** (inutile de recopier le squelette dans le message) ;
- $\star$  lors d'un échange au sujet de votre problème, laissez dans les messages suivants la description de votre problème : avec une trentaine de messages par jour, on finit par oublier sur quoi telle discussion portait ;
- $\star$  si personne ne vous répond, inutile de vous énerver, c'est que personne ne connait de réponse. Certains utilisateurs postent leur réponse sur la liste *spip*, puis au bout d'une demi-heure ré-expédient le même message sur un ton énervé, puis une heure plus tard posent la même question sur la liste *spip-dev*, puis en fin de soirée écrivent directement sur l'adresse personnelle des développeurs de SPIP ; c'est, à coup sûr, le meilleur moyen de ne jamais obtenir d'aide ;
- ? envoyez vos messages en mode *texte*, et surtout pas en HTML ; sur une liste très active, les messages HTML ralentissent la consultation.

#### . **La liste des développeurs : spip-dev@rezo.net**

Attention : cette liste est une liste technique ; on y cause PHP et mySQL . . . Elle est donc réservée aux webmestres confirmés. Notez bien : c'est une liste destinée à discuter de la *programmation* de SPIP. Pour toutes les questions liées à l'utilisation, voyez la liste précédente. (L'équipe qui programme SPIP est abonnée aux deux listes !)

#### . **La liste des annonces : spip-ann@rezo.net**

Cette liste est une liste de diffusion, « passive » : il ne s'y déroule pas de discussions. Elle est réservée à l'annonce d'événements importants concernant SPIP (nouvelles versions notamment). Y circulent donc peu de messages.